## **PANGGILAN**

## *Membuat Panggilan Suara*

- Masuk menu, silahkan pilih telepon  $\bullet$
- Isikan nomer yang akan di hubungi  $\bullet$
- Untuk melakukan panggilan, pilih icon  $\bullet$

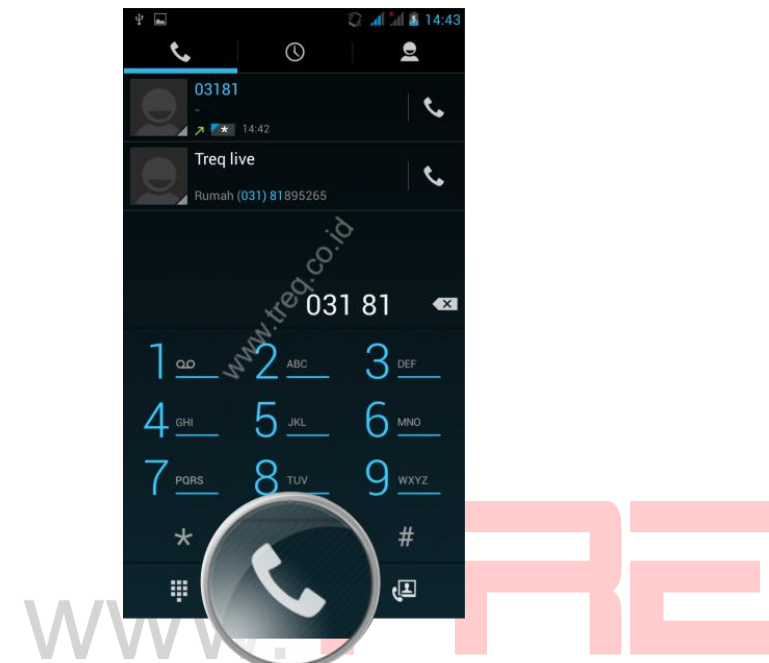

.co.id

## *Memeriksa Panggilan*

- Masuk menu, silahkan pilih telepon
- Pilih icon  $\circledcirc$  $\bullet$

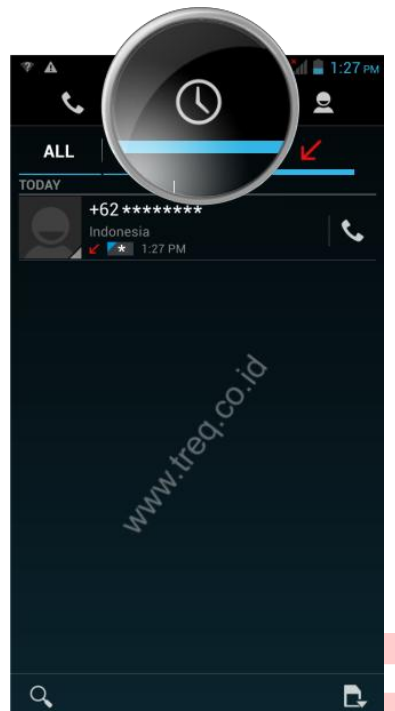

 $\bullet$ 

Icon **Manungukkan pan<mark>ggi</mark>lan masu<mark>k</mark>** 

- Icon **ZI** menunjukkan panggilan keluar  $\bullet$
- Icon **M** menunjukkan panggilan tidak terjawab  $\bullet$

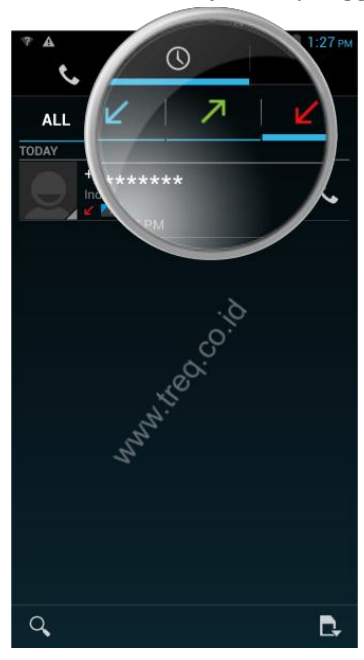

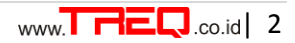

.co.id

## *Menghapus riwayat panggilan*

- Masuk menu, silahkan pilih telepon
- Pilih icon **O**  $\bullet$
- Klik Opsi $\leftarrow$  /  $\leftarrow$  $\bullet$
- Kemudian pilih hapus  $\bullet$

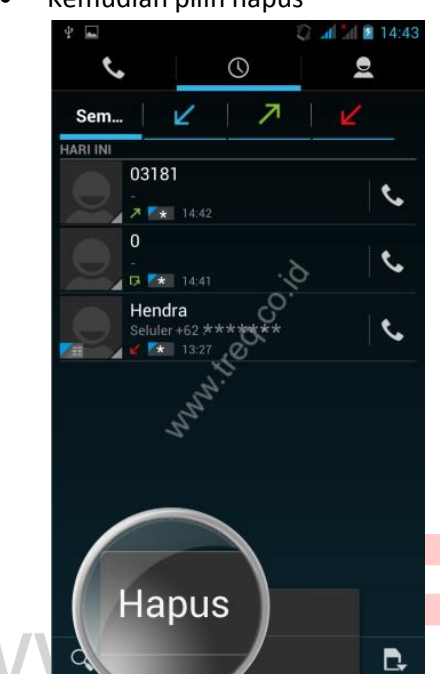

Pilih panggilan yang akan di hapus

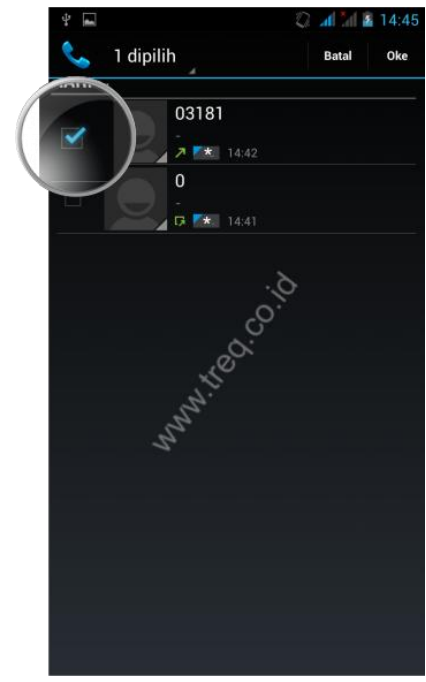

Setelah dipilih, klik oke $\bullet$ 

.co.id